# iStorage NS100Ti ご使用時の注意事項

この度は弊社製品をお買い上げいただき、誠にありがとうございます。 本製品のご使用において、ご注意いただくことがございます。 誠に恐れ入りますが、ご使用前に下記内容を必ずご一読いただきますようお願い致します。 なお、本書は必要なときにすぐに参照できるよう大切に保管してください。

#### ● 低温環境で運用する場合

本サーバには、環境温度の低温異常を検出した際に、ESMPRO/ServerAgentServiceがOSを自動的 にシャットダウンする機能があります。

低温異常を検出した際に自動的にシャットダウンを行う必要が無い場合、以下URLに公開されて いる設定変更パッチを適用してください

<https://www.support.nec.co.jp/View.aspx?id=9010107685>

# ● BMC設定の初期化について

オフラインツールメニューの[BMC] - [Configuration Initialization]や、BMC管理コンソールの [ユーティリティー] - [工場出荷時の設定]でBMC設定を工場出荷時の設定に戻す場合、現在のBMC設 定内容を手元に控えておいてください。

オフラインツールからBMC設定の初期化を実施した後は、他の設定は行わずオフラインツールを終 了してください。オフラインツールを終了することでシステムが再起動されますので、再起動後に 手元に控えておいたBMC設定内容を再設定してください。

BMC管理コンソールからBMC設定の初期化を行う場合は、初期化実施後システムを再起動して、 BIOSセットアップメニューからBMC設定内容を再設定してください。

BMC管理コンソールやESMPRO/Server Managerをご利用の場合、BMCの再設定後にご使用になれ ます。

# ● BIOS SETUPバックアップ用リムーバブルメディアのご使用について

オフラインツール、BIOS SETUPバックアップ・リストアツールで使用するリムーバブルメディア はFAT32でフォーマットして使用してください。 FAT32でフォーマットされていない場合、ツールからリムーバブルメディアを認識できず、データ の保存、リストア等を行うことができません。

# ● BMC管理コンソールのシステムイベントログ表示について

[OEM record dX: Manufacturer ID 000137] (Xはc/d/eのいずれか)と表示されているイベントは Windows OSが起動時、シャットダウン時に登録します。正常な動作を示すイベントであり、対処は 必要ありません。

# エクスプレス通報サービス**(MG)**ご使用上の注意

エクスプレス通報サービス(MG)をご使用されるためには専用のモジュールが必要です。 下記URLに掲載されているモジュールの適用後にエクスプレス通報サービス(MG)の運用をお願いし ます。

<https://www.support.nec.co.jp/View.aspx?id=9010102124>

→エクスプレス通報サービス(MG) Express5800/D120h, T110j-S, T110j , GT110j, iStorage NS100Ti, NS100Tj向けUpdateモジュール

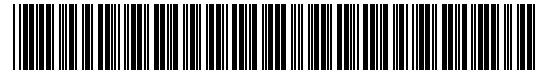

CBZ-027023-002-02

#### ● 装置情報収集ユーティリティの最新化について

BMCファームウェアのリビジョンが01.12以降の製品では、システムイベントログの最大登録可能件 数の強化を行っております。この場合、「装置情報収集ユーティリティ」を最新版へアップデート してください。装置情報収集ユーティリティは、障害発生時にOS上からシステムイベントログ等を 採取するツールであり、障害解析に必要となります。最新版へアップデートしない場合は障害発生 時に最新のログが採取できない場合があります。

BMCファームウェアのリビジョンはBIOSセットアップ画面の「Server Mgmt」メニューの「BMC Firmware Revision」で確認してください。

[装置情報収集ユーティリティの最新バージョンおよび、ダウンロード先]

Windows版 Ver3.2.1以降

<https://www.support.nec.co.jp/ListModuleDownload.aspx>

「修正情報・ダウンロード」から、キーワード「装置情報収集ユーティリティ」 で検索してください。

#### **● マネージメントLAN設定について**

本製品は、BMCのネットワークとしてマネージメント専用LANとサーバLANポート共有から選択で きます。

BIOSセットアップユーティリティーにてマネージメントLAN設定をする場合、[Server Mgmt] - [BMC network configuration] - [Select NCSI and Dedicated LAN]に、[Mode3 (Failover)]が選択肢に表示され ますが、本製品は[Mode3 (Failover)]をサポートしていません。

BMC管理コンソールにてマネージメントLAN設定をする場合、[ネットワーク] - [一般設定] - [モード] に、[Shared with Failover]が選択肢に表示されますが、本製品は[Shared with Failover]をサポートし ていません。

#### ● ユーザーズガイドの読み替えについて

本製品のユーザーズガイドに記載の以下の部分を読み替えてください。

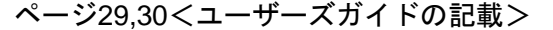

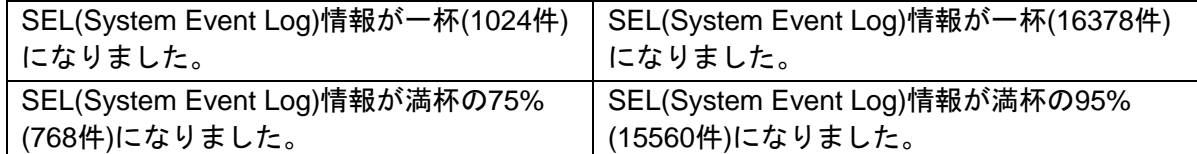

く読み替え>

※この読み替えは、BMCのファームウェアレビジョンが1.12以降の場合のみです。BMCのファーム ウェアレビジョンの確認方法はメンテナンスガイドの「2章 便利な機能 1.システムBIOSの詳細」 を参照してください。

#### ● メンテナンスガイドの記載について

本製品のメンテナンスガイドに記載の以下の部分について訂正があります。

3章 付録 →1.POST中のエラーメッセージ →(2) ビープ音によるエラー通知 <以下のコードを追加>

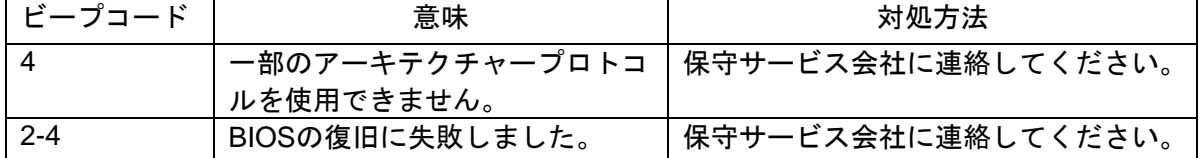

#### **Embedded Management Software**で表示される電圧値について

本製品がアイドル状態の時、Embedded Management SoftwareのSensor MonitorのP\_VCC\_CPUと P\_VCC\_VCCSAの表示が0になる場合がありますが、正常な値です。

#### ● ドキュメントの訂正

本製品のドキュメントに一部変更があります。以下の通り訂正します。

■iStorage NS100Ti ユーザーズガイド

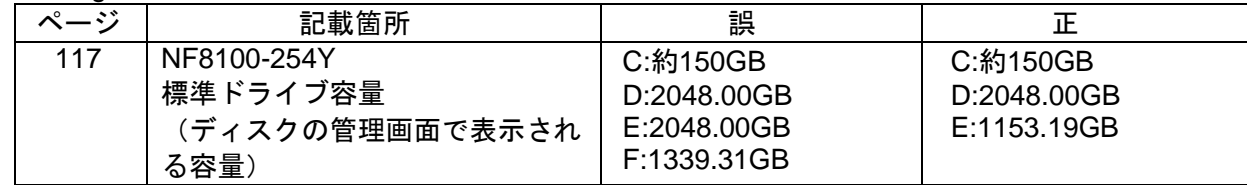

#### ● 最新のユーザーズガイド、メンテナンスガイドについて

本製品のユーザーズガイド、メンテナンスガイド、BMC 管理コンソールユーザーズガイドは EXPRESSBUILDER内に格納されていますが、最新版は下記にも掲載されておりますのでご参照く ださい。

<https://www.support.nec.co.jp/>

- →「サポート情報」の「ハードウェア」を選択
	- →「型番・モデル名から探す」を選択

→モデル名「NS110Ti」を記入し「モデル名で検索」を選択

- →モデル名「NS110Ti」を選択
	- →「製品マニュアル」を選択
		- →「NS100Ti ユーザーズガイド」を選択
		- →該当モデルのユーザーズガイド、メンテナンスガイドを選択

# ■本件に関するお問い合せについて

本書の内容に不明点がありました場合は、下記ファーストコンタクトセンターまでお問い合わせ ください。

> お問い合わせ先:ファーストコンタクトセンター TEL :0120-5800-72 受付時間 : 9:00~12:00 13:00~17:00 月曜日~金曜日(祝日を除く) ※番号をお間違えにならないようお確かめのうえお問い合わせください。

 $\sim$  MEMO  $\sim$ 

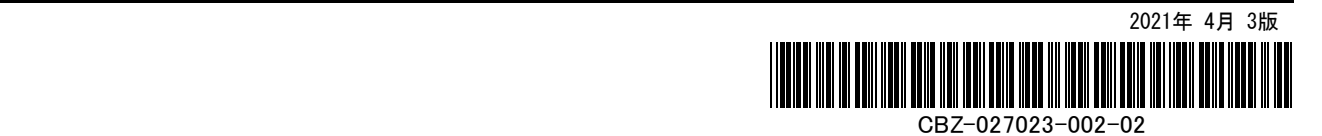